# **GW-7553-M**

# **Quick Start**

May 2019, Version 1.01

## Congratulations!....

Thanks for purchasing the GW-7553-M module – designed for the slave device of PROFIBUS DP protocol. This Quick Start Guide will provide related information which needed to get start with the GW-7553-M module. Please also consult the user manual for detailed information on the setup and usage of the GW-7553-M module.

### What's in the Box!.....

In addition to this guide, the package includes the following items:

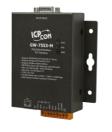

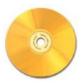

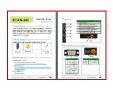

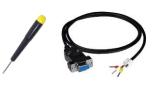

GW-7553-M

Fieldbus CD

**Quick Start** 

Screw Drive

**CA-0910** 

E-mail: service@icpdas.com

# Technical Support .....

- GW-7553-M Manual
   CD:\profibus\gateway\GW-7553\Manual
   ftp://ftp.icpdas.com/pub/cd/fieldbus\_cd/profibus/gateway/gw-7553/manual/
- GW-7553-M Website
   <a href="http://www.icpdas.com/root/product/solutions/industrial\_communication/fieldbus">http://www.icpdas.com/root/product/solutions/industrial\_communication/fieldbus</a>
   /profibus/gateway/gw-7553.html
- ICP DAS Website
   <a href="http://www.icpdas.com/">http://www.icpdas.com/</a>

### Apperarance

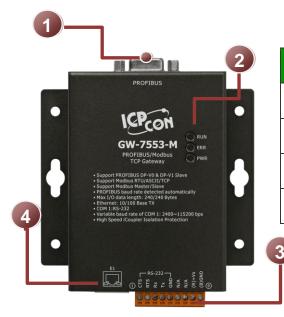

| No. | Description                 |
|-----|-----------------------------|
| 1   | PROFIBUS 9-PIN female D-Sub |
| 2   | LED Status Indicators(3)。   |
| 3   | 9-Pin screw terminal block  |
| 4   | RJ-45                       |

### Pin Assignments

#### 9-PIN screw terminal

| Pin | Name |
|-----|------|
| 1   | CTS  |
| 2   | RTX  |
| 3   | RX   |
| 4   | TX   |
| 5   | GND  |
| 6   | -    |
| 7   | -    |
| 8   | +VS  |
| 9   | GND  |

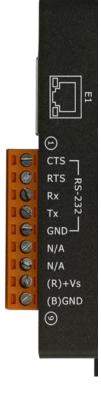

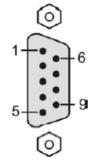

#### 9-PIN female D-Sub

| Pin | Name  |
|-----|-------|
| 1   | -     |
| 2   | -     |
| 3   | В     |
| 4   | ISODE |
| 5   | GND   |
| 6   | VP    |
| 7   | -     |
| 8   | Α     |
| 9   | -     |

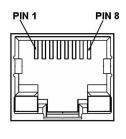

#### 8-PIN RJ-45

| Name |
|------|
| TX+  |
| TX-  |
| RX+  |
| -    |
| -    |
| RX   |
| _    |
| -    |
|      |

#### LED Indicator

The GW-7553-M module provides three LED indicators, Including indicators for power status and connecting status. The following is an overview of the purpose and function of each LED indicator together with a description.

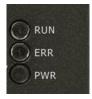

| LED Name | LED<br>Status | LED Description                                                                                                    |  |  |  |  |
|----------|---------------|----------------------------------------------------------------------------------------------------|--|--|--|--|
| PWR      | Flash         | When the GW-7553-M acts as a Modbus slave device and receiving query message form Modbus master device, PWR led will flash.                                                              |  |  |  |  |
| PVK      | On            | Power supply ok. The firmware has loaded.                                                                                                    |  |  |  |  |
|          | Off           | Power supply has failed                                                                                                    |  |  |  |  |
| ERR      | Flash         | When the GW-7553-M connects with the utility tool, it will flash fast (flash once about 55ms).  When the GW-7553-M has diagnostic message it will flash slowly (flash once about 220ms). |  |  |  |  |
|          | On            | Connection error between Profibus master and slave or Profibus system has not been configured correctly.                                                                                 |  |  |  |  |
|          | Off           | Normal operation PROFIBUS system has been configured correctly                                                                                                    |  |  |  |  |
| RUN      | On            | Data exchange mode  Normal operation.                                                                                                    |  |  |  |  |
| KUN      | Off           | GW-7553-M module is not in a data exchange mode.                                                                                                    |  |  |  |  |

### Wiring and Jumper

The GW-7553-M module supports PROFIBUS to Serial Port communication. It is recommended to use only one serial port (RS232, RS485 or RS422) of the Gateway at the same time. User may need to adjust the internal jumpers. (Refer to manual 2.3)

E-mail: service@icpdas.com

#### Terminal Resistor

In order to minimize the reflection effect of signal transmission, both ends (first node and last node) of a PROFIBUS segment needs to be equipped with an active terminal resistor. A standard PROFIBUS connector is usually already equipped with a terminal resistor.

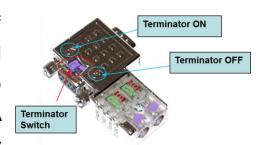

#### PROFIBUS Connector

The number of stations in a PROFIBUS network is restricted to 126. According to the PROFIBUS specification up to 32 stations are allowed per segment. A repeater has to be used to link the bus segments.

### DIP SWITCH Address Setting

The GW-7553-M module can be set by using either the dip switch or by writing it directly to the EEPROM. The dip switch covers a range from 0 to

255. The valid address range of a Profibus station spans from 0 to 126. (Refer to manual 2.6)

| Station | DIP SWITCH(SW1) |   |   |   |   |   |   |   |
|---------|-----------------|---|---|---|---|---|---|---|
| address | 1               | 2 | 3 | 4 | 5 | 6 | 7 | 8 |
| 1       | 1               | 0 | 0 | 0 | 0 | 0 | 0 | 0 |
| 10      | 0               | 1 | 0 | 1 | 0 | 0 | 0 | 0 |
| 126     | 0               | 1 | 1 | 1 | 1 | 1 | 1 | 0 |

E-mail: service@icpdas.com

| DIP SWITCH | Station address Description                                                                                                    |  |  |  |  |
|------------|----------------------------------------------------------------------------------------------------|--|--|--|--|
| 0~125      | <ol> <li>The address setting of the EEPROM is ignored.</li> <li>The address cannot be set by the PROFIBUS configuration tool.</li> </ol>                                                             |  |  |  |  |
| 126        | <ol> <li>The address setting of the dip switch is ignored.</li> <li>If the address in the EEPROM is 126, the PROFIBUS configuration tool can set a new address and save it to the EEPROM.</li> </ol> |  |  |  |  |
| 255        | Slave address in the EEPROM is set to 126.                                                                                                    |  |  |  |  |

More information about GW-7553-M module, please refer to manual.